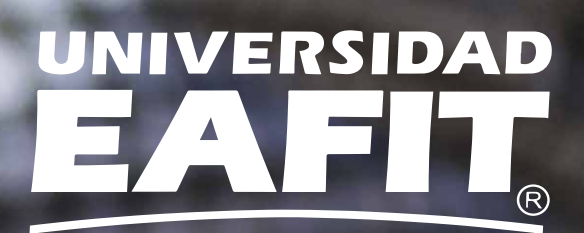

# **¿Nuevo en OverDrive?**

Estos pasos te ayudarán a acceder a nuestra biblioteca digital.

OverDrive®

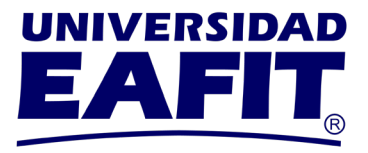

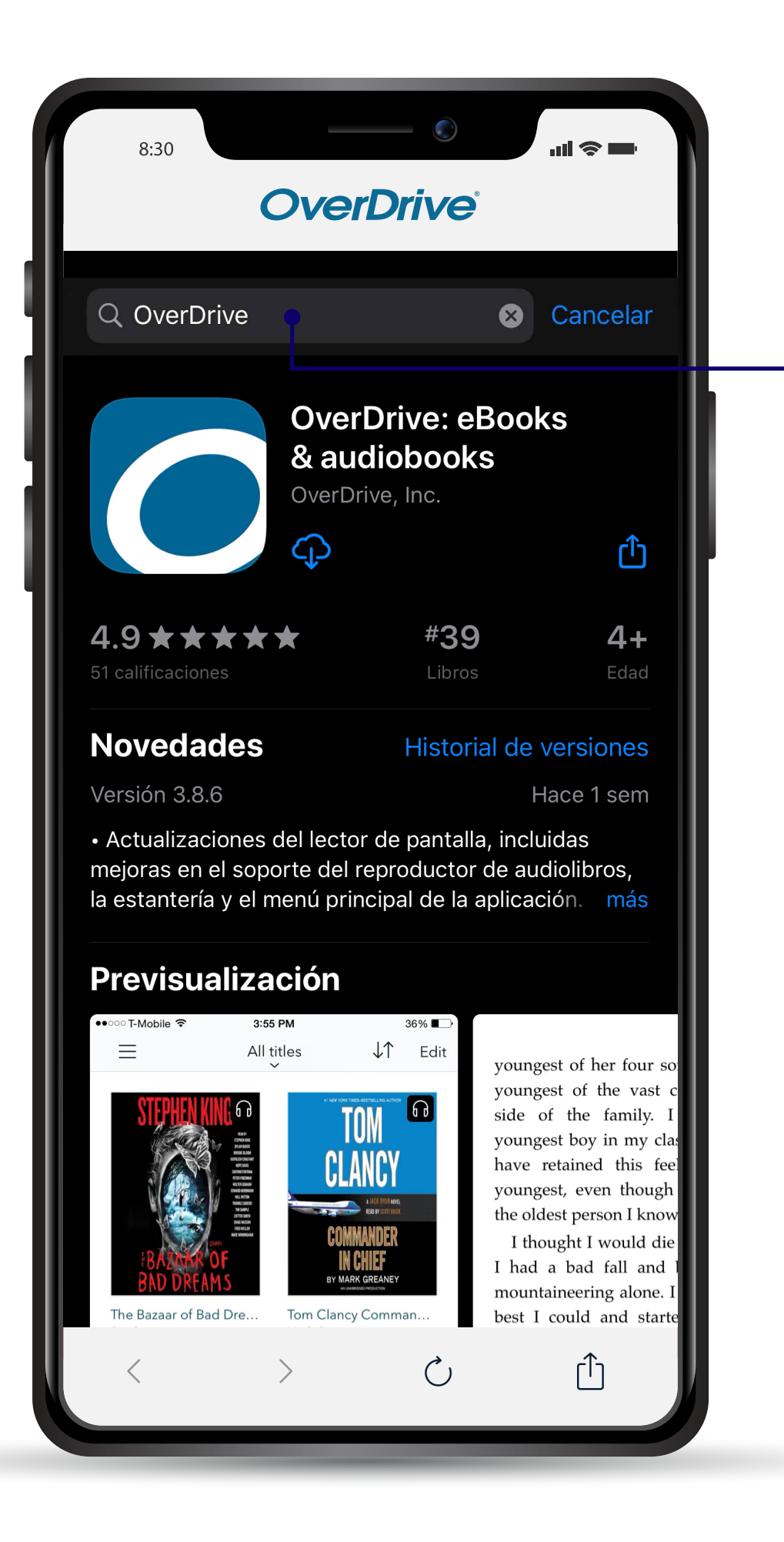

# **PASO 1**

Desde tu tienda de aplicaciones descarga **gratuitamente** la app OverDrive.

![](_page_1_Picture_5.jpeg)

![](_page_1_Picture_6.jpeg)

![](_page_2_Picture_0.jpeg)

![](_page_2_Picture_2.jpeg)

![](_page_2_Picture_3.jpeg)

![](_page_3_Picture_0.jpeg)

![](_page_3_Picture_23.jpeg)

### **PASO 3**

Utiliza la opción del botón rojo: **sign in using library card.**

![](_page_3_Picture_5.jpeg)

![](_page_4_Picture_0.jpeg)

![](_page_4_Picture_23.jpeg)

![](_page_4_Picture_3.jpeg)

![](_page_5_Picture_0.jpeg)

![](_page_5_Picture_24.jpeg)

## **PASO 5**

Ingresa tu **usuario y contraseña;** posteriormente da clic en el botón ingresar.

![](_page_5_Picture_5.jpeg)

![](_page_6_Picture_0.jpeg)

![](_page_6_Picture_2.jpeg)

### Disfruta de **tu próxima gran lectura. PASO 6**

![](_page_6_Picture_4.jpeg)